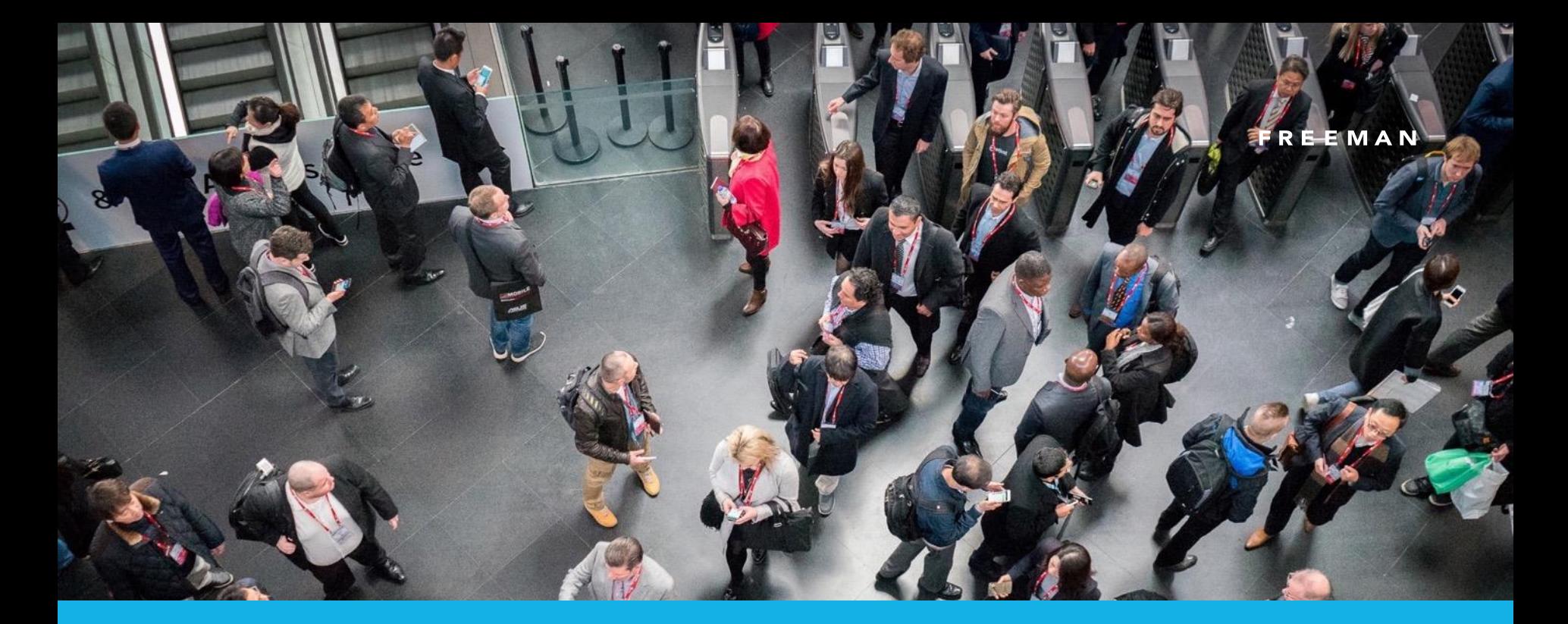

# *Useful EAReports.*

February 19, 2019

## *Exhibition Architect Reporting.*

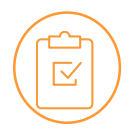

#### **When you first log in:**

Please go to "Dashboard"

When you first login you will see the User Activity for your show this is a good pulse check for you when you are logging in to access your data to see how many exhibitors have still yet to login.

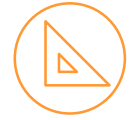

#### **Reports:**

We have some reports (under the Reports tab) to help you identify potential exhibitors who will need chasing:

- ❑ User Activity (see page 3)
- ❑ Activation Email (see page 4)
- ❑ Exhibitor Engagement (see page 5)
- ❑ Form Responses (see page 6)

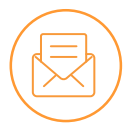

Any further queries? Please email the team on [ExhibitionArchitect@freemanco.com](mailto:ExhibitionArchitect@freemanco.com) and they will be able to talk you through the next steps.

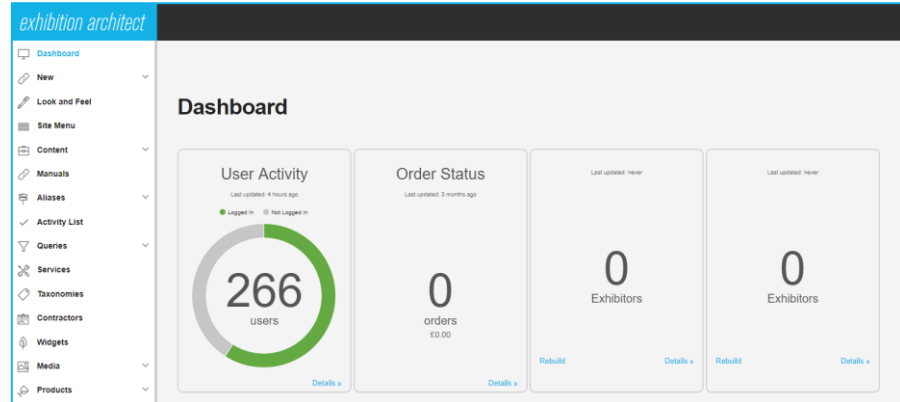

### *User Activity.*

#### The 'User Activity' report:

This report can be run at any time.

- *The Report named User Activity will give you the date and last login time for each exhibitor.*
- *Those exhibitors with this blank haven't logged in.*
- 1. Please log into the EA Dashboard, scroll down to 'Reports' and click on 'Build' next to the report name.
- 2. This will generate a report and it can be clicked on when you see 'Ready'.
	- *This report can be run 24/7*

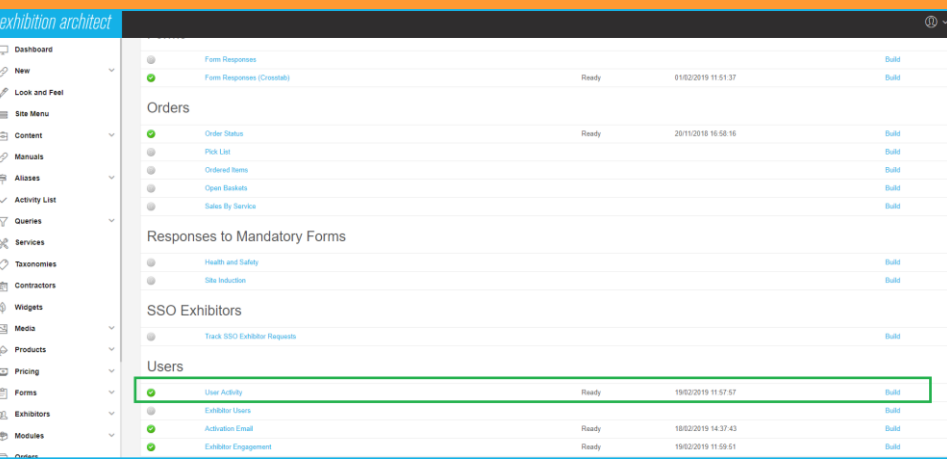

### **User Activity Report** « Back to reports| Last Updated: 19/02/2019 11:57 | Status: Ready 266 total users Logged In Not Logged In 59% logged in 41% not logged in 59%

### *ActivationEmail.*

#### The 'Activation Email' report:

This report can be run at any time.

- The Report named **Activation Email** will give you the Activation Sent Time which is when the welcome email was sent out to the exhibitor
- It will also include the last login time for each exhibitor, again those with this blank haven't logged in.
- You can 'hide logged in users' and then also 'send activation email' to those who haven't logged in.
- You can download this Report as a csv also.
- 1. Please log into the EA Dashboard, scroll down to 'Reports' and click on 'Build' next to the report name.
- 2. This will generate a report and it can be clicked on when you see 'Ready'.
	- *This report can be run 24/7*

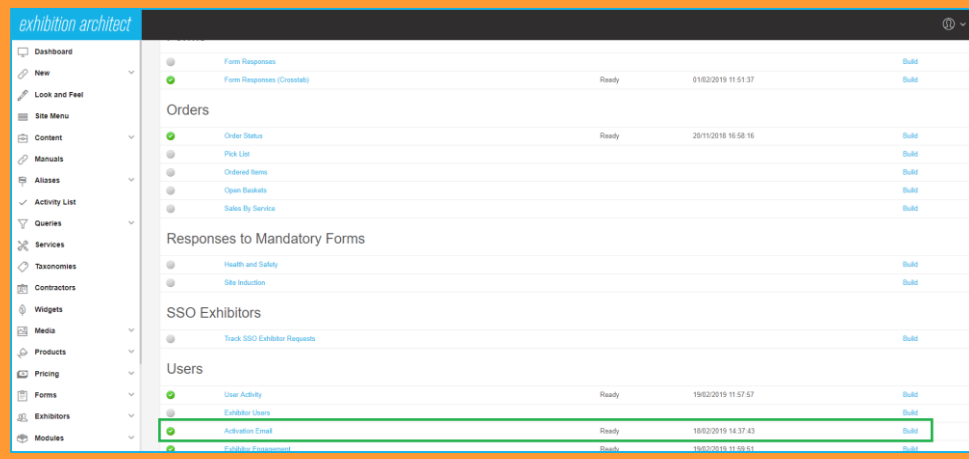

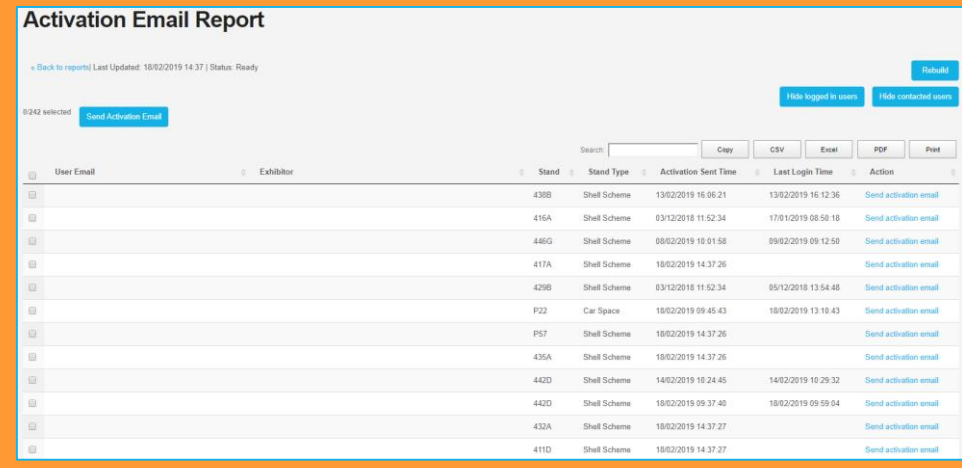

### *Exhibitor Engagement.*

#### The 'Exhibitor Engagement' report:

This report can be run at any time.

- The Report named **Exhibitor Engagement** will give you a list of all exhibitors with a status of TRUE for logged in and FALSE for not logged in.
- 1. Please log into the EA Dashboard, scroll down to 'Reports' and click on 'Build' next to the report name.
- 2. This will generate a report and it can be clicked on when you see 'Ready'.
	- *This report can be run 24/7*

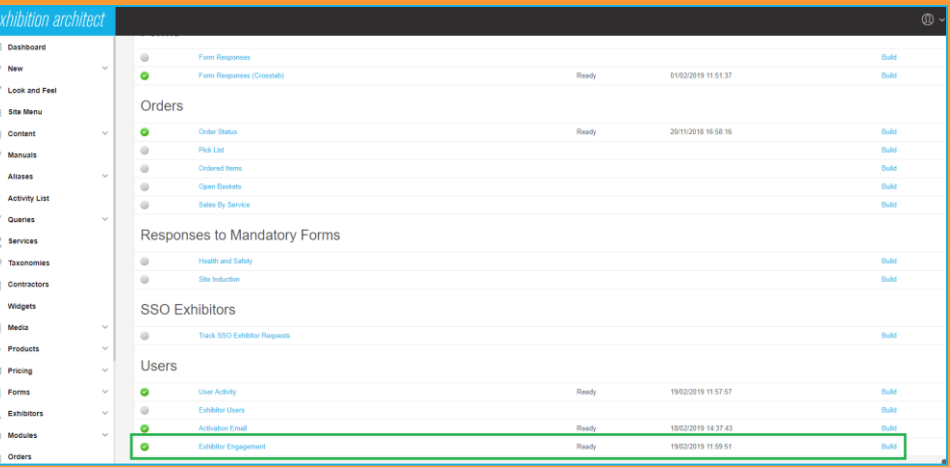

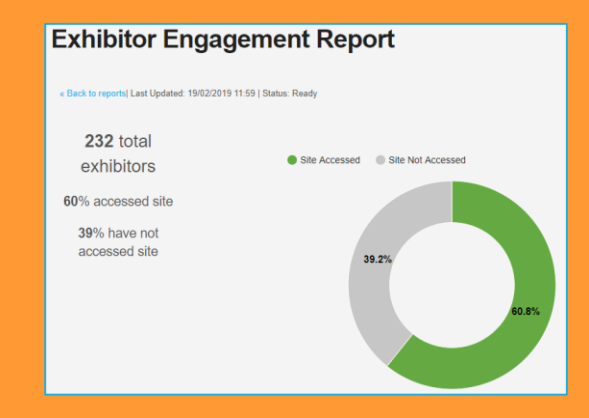

### *FormResponses.*

#### The 'Form Responses - Crosstab' report:

This report can be run at any time.

- The Report named **Form Responses - Crosstab** allows you to report on forms that have or haven't been completed so you know which exhibitors to chase.
- 1. Please log into the EA Dashboard, scroll down to 'Reports' and click on 'Build' next to the report name.
- 2. This will generate a report and it can be clicked on when you see 'Ready'.
	- *This report can be run 24/7*

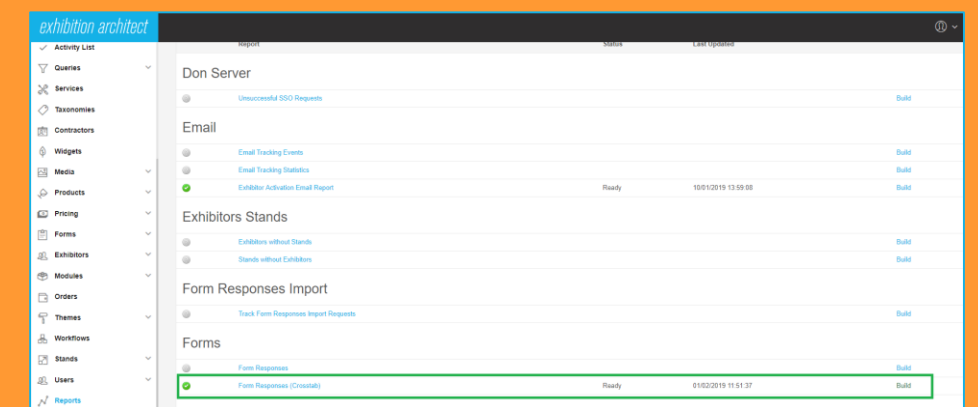

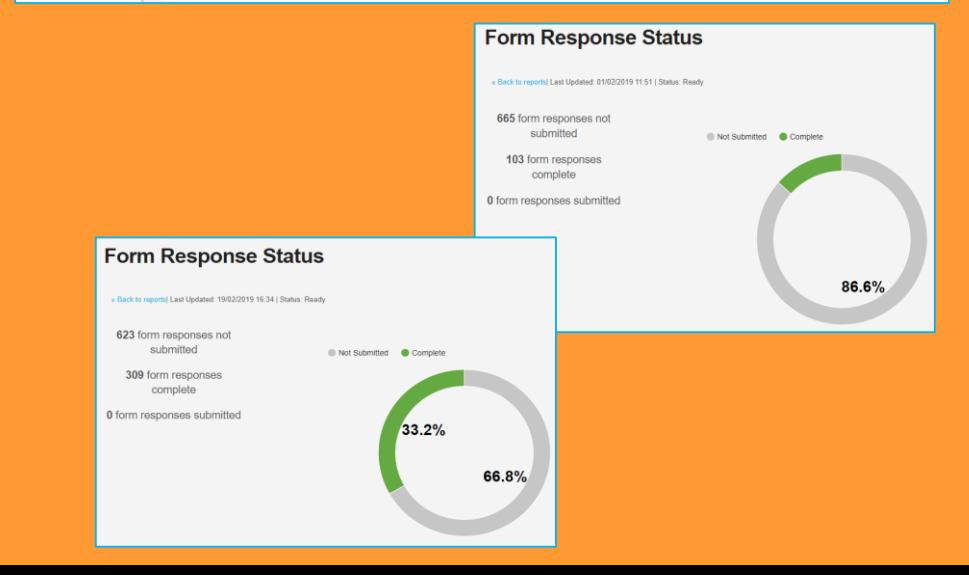

# *Ongoing Support.*

**We are here to help you as an Organiser once your show has gone live.**

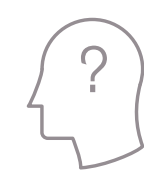

Please email [ExhibitionArchitect@freemanco.com](mailto:ExhibitionArchitect@freemanco.com) for any queries using Exhibition Architect as an Organiser.

Please email [EAhelp@freemanco.com](mailto:Eahelp@freemanco.com) for any queries logging into EA as an Exhibitor.

### FREEMAN